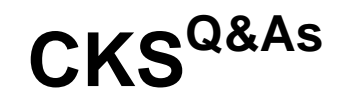

Certified Kubernetes Security Specialist (CKS) Exam

## **Pass Linux Foundation CKS Exam with 100% Guarantee**

Free Download Real Questions & Answers **PDF** and **VCE** file from:

**https://www.leads4pass.com/cks.html**

## 100% Passing Guarantee 100% Money Back Assurance

Following Questions and Answers are all new published by Linux Foundation Official Exam Center

**63 Instant Download After Purchase** 

**@ 100% Money Back Guarantee** 

365 Days Free Update

**Leads4Pass** 

800,000+ Satisfied Customers

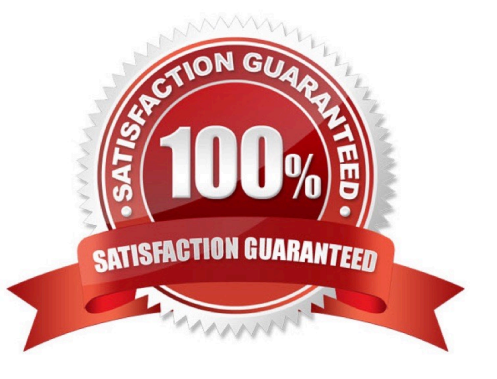

### **QUESTION 1**

Create a PSP that will only allow the persistentvolumeclaim as the volume type in the namespace restricted.

Create a new PodSecurityPolicy named prevent-volume-policy which prevents the pods which is having different volumes mount apart from persistentvolumeclaim.

Create a new ServiceAccount named psp-sa in the namespace restricted.

Create a new ClusterRole named psp-role, which uses the newly created Pod Security Policy prevent-volume-policy

Create a new ClusterRoleBinding named psp-role-binding, which binds the created ClusterRole psp-role to the created SA psp-sa.

Hint:

Also, Check the Configuration is working or not by trying to Mount a Secret in the pod maifest, it should get failed.

POD Manifest:

### 1.

apiVersion: v1

2.

kind: Pod

### 3.

metadata:

### 4.

name:

5.

spec:

6.

containers:

### 7.

- name:

8.

image:

9.

volumeMounts: 10.- name: 11.mountPath: 12.volumes: 13.- name: 14.secret: 15.secretName:

- A. See the below:
- B. PlaceHolder

Correct Answer: A

apiVersion: policy/v1beta1

kind: PodSecurityPolicy

metadata:

name: restricted

annotations:

seccomp.security.alpha.kubernetes.io/allowedProfileNames:

```
\\'docker/default,runtime/default\\'
```
apparmor.security.beta.kubernetes.io/allowedProfileNames: \\'runtime/default\\' seccomp.security.alpha.kubernetes.io/defaultProfileName: \\'runtime/default\\' apparmor.security.beta.kubernetes.io/defaultProfileName: \\'runtime/default\\' spec:

privileged: false

# Required to prevent escalations to root.

allowPrivilegeEscalation: false

# This is redundant with non-root + disallow privilege escalation, # but we can provide it for defense in depth.

requiredDropCapabilities:

-ALL

# Allow core volume types.

volumes:

-\\'configMap\\'

-\\'emptyDir\\'

-\\'projected\\'

-\\'secret\\'

-\\'downwardAPI\\'

# Assume that persistent Volumes set up by the cluster admin are safe to use.

-\\'persistentVolumeClaim\\'

hostNetwork: false

hostIPC: false

hostPID: false runAsUser: # Require the container to run without root privileges. rule: \\'MustRunAsNonRoot\\' seLinux: # This policy assumes the nodes are using AppArmor rather than SELinux. rule: \\'RunAsAny\\' supplementalGroups: rule: \\'MustRunAs\\' ranges: # Forbid adding the root group. min: 1 max: 65535 fsGroup: rule: \\'MustRunAs\\' ranges: # Forbid adding the root group. min: 1 max: 65535 readOnlyRootFilesystem: false

### **QUESTION 2**

```
candidate@cli:~$ kubectl config use-context KSRS00602
Switched to context "KSRS00602".
candidate@cli:~$ ssh ksrs00602-master
Warning: Permanently added '10.240.86.243' (ECDSA) to the list of known hosts.
The programs included with the Ubuntu system are free software;
the exact distribution terms for each program are described in the
individual files in /usr/share/doc/*/copyright.
Ubuntu comes with ABSOLUTELY NO WARRANTY, to the extent permitted by
applicable law.
root@ksrs00602-master:~# cat /etc/kubernetes/logpolicy/sample-policy.yaml
apiVersion: audit.k8s.io/v1
kind: Policy
# Don't generate audit events for all requests in RequestReceived stage.
omitStages:
  - "RequestReceived"
rules:
  # Don't log watch requests by the "system: kube-proxy" on endpoints or services
  - level: None
   users: ["system: kube-proxy"]
   verbs: ["watch"]
   resources:
    - group: "" # core API group
      resources: ["endpoints", "services"]
  # Don't log authenticated requests to certain non-resource URL paths.
  - level: None
   userGroups: ["system:authenticated"]
   nonResourceURLs:
    - "/api*" # Wildcard matching.
    - "/version"
  # Edit form here below
root@ksrs00602-master:~# vim /etc/kubernetes/logpolicy/sample-policy.yaml
```

```
# Edit form here below
 level: RequestResponse
- level: Request
- level: Metadata
- level: Metadata
                      F
```
- "/version" # Edit form here below - level: RequestResponse resources: -  $group: ""$ resources: ["cronjobs"] - level: Request resources: - group: "" # core API group resources: ["pods"] namespaces: ["webapps"] # Log configmap and secret changes in all other namespaces at the Metadata level. - level: Metadata resources: - group: "" # core API group resources: ["secrets", "configmaps"] # A catch-all rule to log all other requests at the Metadata level. - level: Metadata # Long-running requests like watches that fall under this rule will not # generate an audit event in RequestReceived. omitStages: - "RequestReceived" root@ksrs00602-master:~# vim /etc/kubernetes/logpolicy/sample-policy.yaml root@ksrs00602-master:~# vim /etc/kubernetes/manifests/kube-apiserver.yaml component: kube-apiserver tier: control-plane name: kube-apiserver mamespace: kube-system - kube-apiserver  $-$  --advertise-address=10.240.86.243 - --allow-privileged= - --audit-policy-file=/etc/kubernetes/logpolicy/sample-policy.yaml - --audit-log-path=/var/log/kubernetes/kubernetes-logs.txt - --audit-log-maxbackup=1 - --audit-log-maxage=30 - --authorization-mode=Node, RBAC - -- client-ca-file=/etc/kubernetes/pki/ca.crt - -- enable-admission-plugins=NodeRestriction - -- enable-bootstrap-token-auth= - -- etcd-cafile=/etc/kubernetes/pki/etcd/ca.crt # A catch-all rule to log all other requests at the Metadata level. - level: Metadata # Long-running requests like watches that fall under this rule will not # generate an audit event in RequestReceived. omitStages: - "RequestReceived" root@ksrs00602-master:~# vim /etc/kubernetes/logpolicy/sample-policy.yaml root@ksrs00602-master:~# vim /etc/kubernetes/manifests/kube-apiserver.yaml root@ksrs00602-master:~# systemctl daemon-reload root@ksrs00602-master:~# systemctl restart kubelet.service root@ksrs00602-master:~# systemctl enable kubelet root@ksrs00602-master:~# exit logout Connection to 10.240.86.243 closed. candidate@cli:~\$

You can switch the cluster/configuration context using the following command:

[desk@cli] \$ kubectl config use-context dev

Context:

A CIS Benchmark tool was run against the kubeadm created cluster and found multiple issues that must be addressed.

Task:

Fix all issues via configuration and restart the affected components to ensure the new settings take effect.

Fix all of the following violations that were found against the API server:

1.2.7 authorization-mode argument is not set to AlwaysAllow FAIL

- 1.2.8 authorization-mode argument includes Node FAIL
- 1.2.7 authorization-mode argument includes RBAC FAIL
- Fix all of the following violations that were found against the Kubelet:
- 4.2.1 Ensure that the anonymous-auth argument is set to false FAIL
- 4.2.2 authorization-mode argument is not set to AlwaysAllow FAIL (Use Webhook autumn/authz where possible)
- Fix all of the following violations that were found against etcd:
- 2.2 Ensure that the client-cert-auth argument is set to true
- A. See the explanation below
- B. PlaceHolder

### Correct Answer: A

worker1 \$ vim /var/lib/kubelet/config.yaml uk.co.certification.simulator.questionpool.PList@132b77a0 worker1 \$ systemctl restart kubelet. # To reload kubelet configssh to master1master1 \$ vim /etc/kubernetes/manifests/kubeapiserver.yaml- -- authorizationmode=Node,RBACmaster1 \$ vim /etc/kubernetes/manifests/etcd.yaml- --client-certauth=true

Explanationssh to worker1worker1 \$ vim /var/lib/kubelet/config.yaml apiVersion: kubelet.config.k8s.io/v1beta1 authentication: anonymous: enabled: true #Delete this enabled: false #Replace by this webhook: cacheTTL: 0s enabled: true x509: clientCAFile: /etc/kubernetes/pki/ca.crt authorization: mode: AlwaysAllow #Delete this mode: Webhook #Replace by this webhook: cacheAuthorizedTTL: 0s cacheUnauthorizedTTL: 0s cgroupDriver: systemd clusterDNS:

-10.96.0.10 clusterDomain: cluster.local cpuManagerReconcilePeriod: 0s evictionPressureTransitionPeriod: 0s fileCheckFrequency: 0s healthzBindAddress: 127.0.0.1 healthzPort: 10248 httpCheckFrequency: 0s imageMinimumGCAge: 0s kind: KubeletConfiguration logging: {} nodeStatusReportFrequency: 0s nodeStatusUpdateFrequency: 0s resolvConf: /run/systemd/resolve/resolv.conf rotateCertificates: true runtimeRequestTimeout: 0s staticPodPath: /etc/kubernetes/manifests streamingConnectionIdleTimeout: 0s syncFrequency: 0s volumeStatsAggPeriod: 0s worker1 \$ systemctl restart kubelet. # To reload kubelet configssh to master1master1 \$ vim /etc/kubernetes/manifests/kube-apiserver.yaml

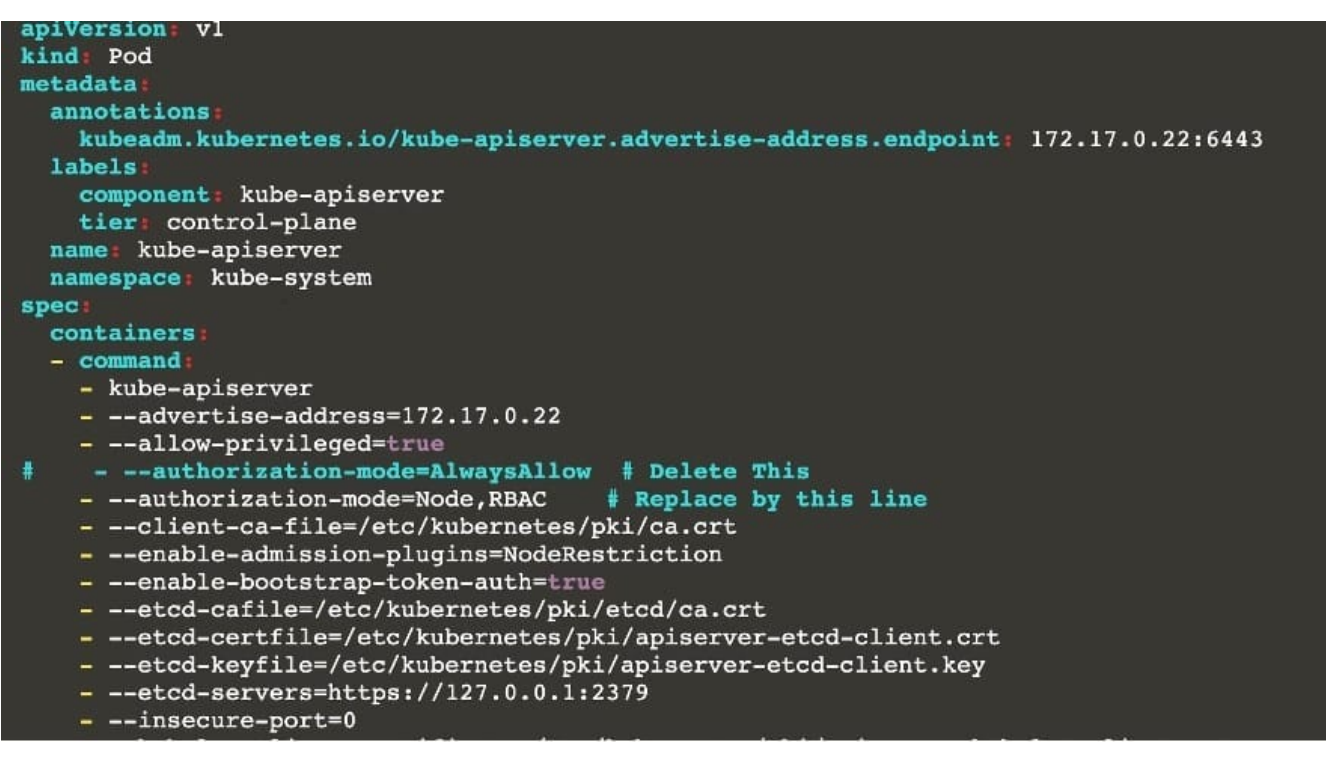

master1 \$ vim /etc/kubernetes/manifests/etcd.yaml

### **QUESTION 3**

CORRECT TEXT Context

## **https://www.leads4pass.com/cks.html**

2024 Latest leads4pass CKS PDF and VCE dumps Download

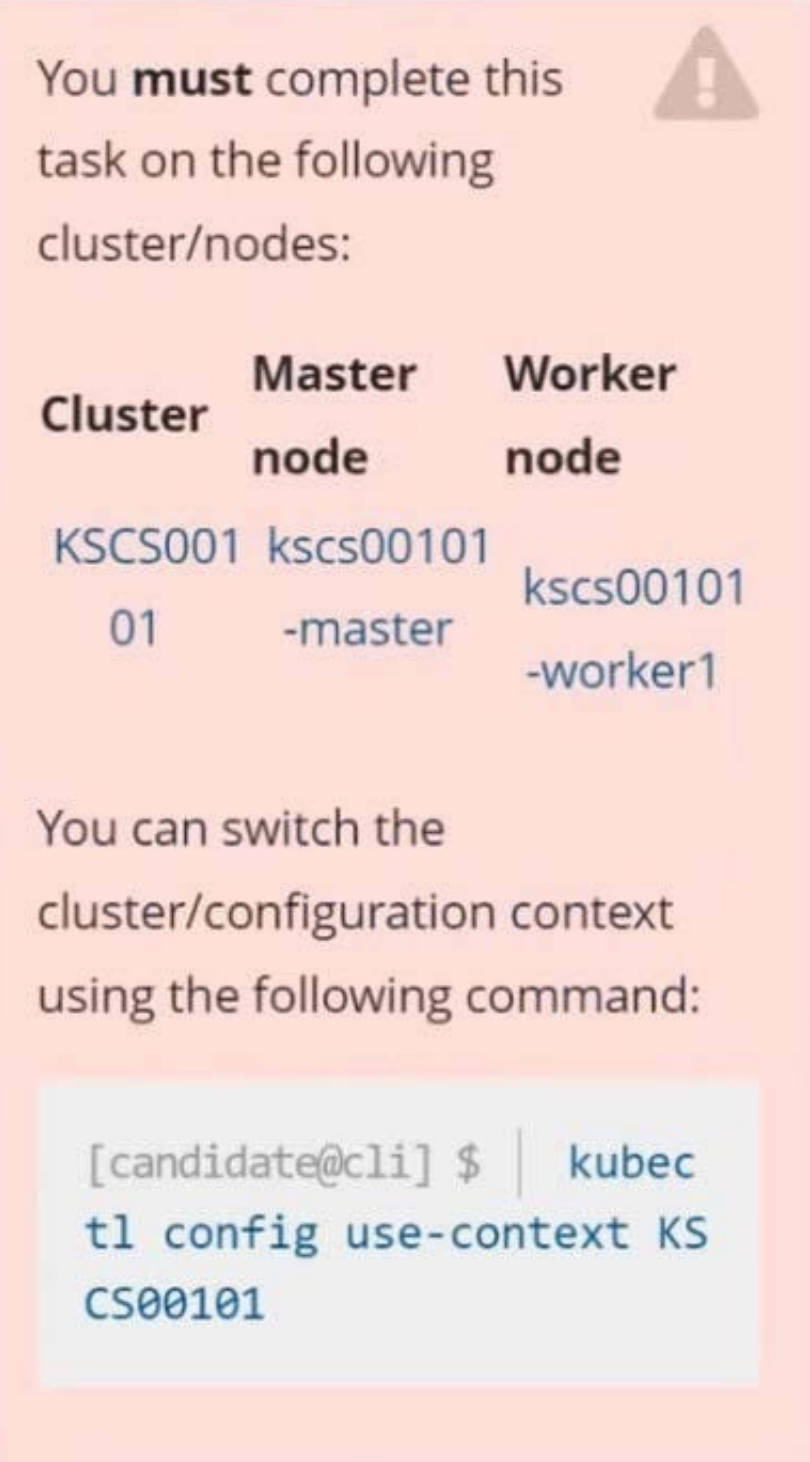

**Leads4Pass** 

A default-deny NetworkPolicy avoids to accidentally expose a Pod in a namespace that doesn\\'t have any other NetworkPolicy defined.

Task

Create a new default-deny NetworkPolicy named defaultdeny in the namespace testing for all traffic of type Egress.

The new NetworkPolicy must deny all Egress traffic in the namespace testing.

Apply the newly created default-deny NetworkPolicy to all Pods running in namespace testing.

You can find a skeleton manifest file at /home/candidate/KSCS00101/n etwork-policy.yaml

A. See explanation below.

B. PlaceHolder

Correct Answer: A

**QUESTION 4**

```
Switched to context "KSCH00301".
candidate@cli:~$ kubectl get sa -n ga
NAME
            SECRETS
                       AGE
default
            \mathbf{1}5h46m5h46mpodrunner
            \mathbf{1}candidate@cli:~$ kubectl get deployment -n qa
No resources found in ga namespace.
candidate@cli:~$ kubectl get pod -n qa
No resources found in ga namespace.
candidate@cli:~$ kubectl create sa frontend-sa -n qa
serviceaccount/frontend-sa created
candidate@cli:~$ kubectl get sa -n qa
              SECRETS
NAME
                         AGE
default
              \mathbf{1}5h47mfrontend-sa
              \mathbf{1}4spodrunner
              \mathbf{1}5h47mcandidate@cli:~$ cat /home/candidate/KSCH00301/pod-manifest.yaml
apiVersion: v1
kind: Pod
metadata:
  name: "frontend"
  namespace: "qa"
spec:
  serviceAccountName: "frontend-sa"
 containers:
    - name: "frontend"
      image: nginx
candidate@cli:~$ vim /home/candidate/KSCH00301/pod-manifest.yaml
```
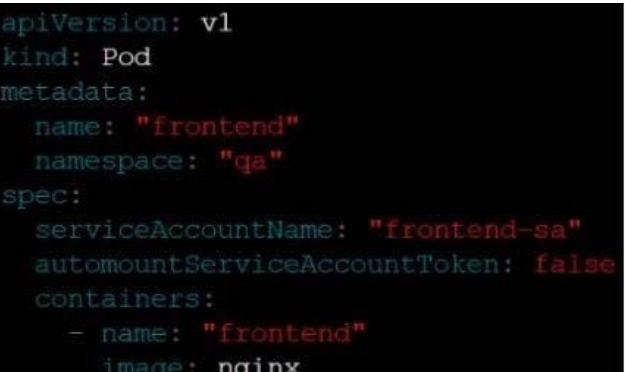

```
candidate@cli:~$ vim /home/candidate/KSCH00301/pod-manifest.yaml
candidate@cli:~$ cat /home/candidate/KSCH00301/pod-manifest.yaml
apiVersion: v1
kind: Pod
metadata:
  name: "frontend"
  namespace: "qa"
spec:
  serviceAccountName: "frontend-sa"
  automountServiceAccountToken: false
  containers:
    - name: "frontend"
      image: nginx
candidate@cli:~$ kubectl create -f /home/candidate/KSCH00301/pod-manifest.yaml
pod/frontend created
candidate@cli:~$ kubectl get pods -n qa
NAME
           READY
                    STATUS
                              RESTARTS
                                          AGE
frontend
           1/1Running
                              \overline{0}6scandidate@cli:~$ kubectl get sa -n qa
NAME
              SECRETS
                         AGE
default
              \mathbf{1}5h49mfrontend-sa
              \mathbf{1}105s5h49mpodrunner
              \mathbf{1}candidate@cli:~$ kubectl delete sa/podrunner -n qa
serviceaccount "podrunner" deleted
candidate@cli:~$
```
You can switch the cluster/configuration context using the following command:

[desk@cli] \$ kubectl config use-context stage

Context:

A PodSecurityPolicy shall prevent the creation of privileged Pods in a specific namespace.

Task:

1.

Create a new PodSecurityPolcy named deny-policy, which prevents the creation of privileged Pods.

2.

Create a new ClusterRole name deny-access-role, which uses the newly created PodSecurityPolicy deny-policy.

3.

Create a new ServiceAccount named psd-denial-sa in the existing namespace development.

Finally, create a new ClusterRoleBindind named restrict-access-bind, which binds the newly created ClusterRole denyaccess-role to the newly created ServiceAccount psp-denial-sa

A. See the explanation below

B. PlaceHolder

Correct Answer: A

Create psp to disallow privileged container uk.co.certification.simulator.questionpool.PList@11600d40 k create sa pspdenial-sa -n development uk.co.certification.simulator.questionpool.PList@11601040 namespace: development Explanationmaster1 \$ vim psp.yaml apiVersion: policy/v1beta1 kind: PodSecurityPolicy metadata: name: deny-policy spec: privileged: false # Don\\'t allow privileged pods! seLinux: rule: RunAsAny supplementalGroups: rule: RunAsAny runAsUser: rule: RunAsAny fsGroup: rule: RunAsAny volumes:

```
-\\'*\\'
```
master1 \$ vim cr1.yaml

apiVersion: rbac.authorization.k8s.io/v1

kind: ClusterRole

metadata:

name: deny-access-role

rules:

-apiGroups: [\\'policy\\']

resources: [\\'podsecuritypolicies\\']

verbs: [\\'use\\']

resourceNames:

-"deny-policy"

master1 \$ k create sa psp-denial-sa -n developmentmaster1 \$ vim cb1.yaml apiVersion: rbac.authorization.k8s.io/v1

kind: ClusterRoleBinding

metadata:

name: restrict-access-bing

roleRef:

kind: ClusterRole name: deny-access-role apiGroup: rbac.authorization.k8s.io subjects: # Authorize specific service accounts: -kind: ServiceAccount name: psp-denial-sa namespace: development

## **QUESTION 5**

A container image scanner is set up on the cluster.

Given an incomplete configuration in the directory

/etc/kubernetes/confcontrol and a functional container image scanner with HTTPS endpoint https://testserver.local.8081/image\_policy

1.

Enable the admission plugin.

2.

Validate the control configuration and change it to implicit deny.

Finally, test the configuration by deploying the pod having the image tag as latest.

A. See explanation below.

B. PlaceHolder

Correct Answer: A

ssh-add ~/.ssh/tempprivate eval "\$(ssh-agent -s)" cd contrib/terraform/aws vi terraform.tfvars terraform init terraform apply -var-file=credentials.tfvars ansible-playbook -i ./inventory/hosts ./cluster.yml -e ansible\_ssh\_user=core -e bootstrap\_os=coreos -b --become-user=root --flush-cache -e ansible\_user=core

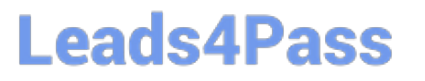

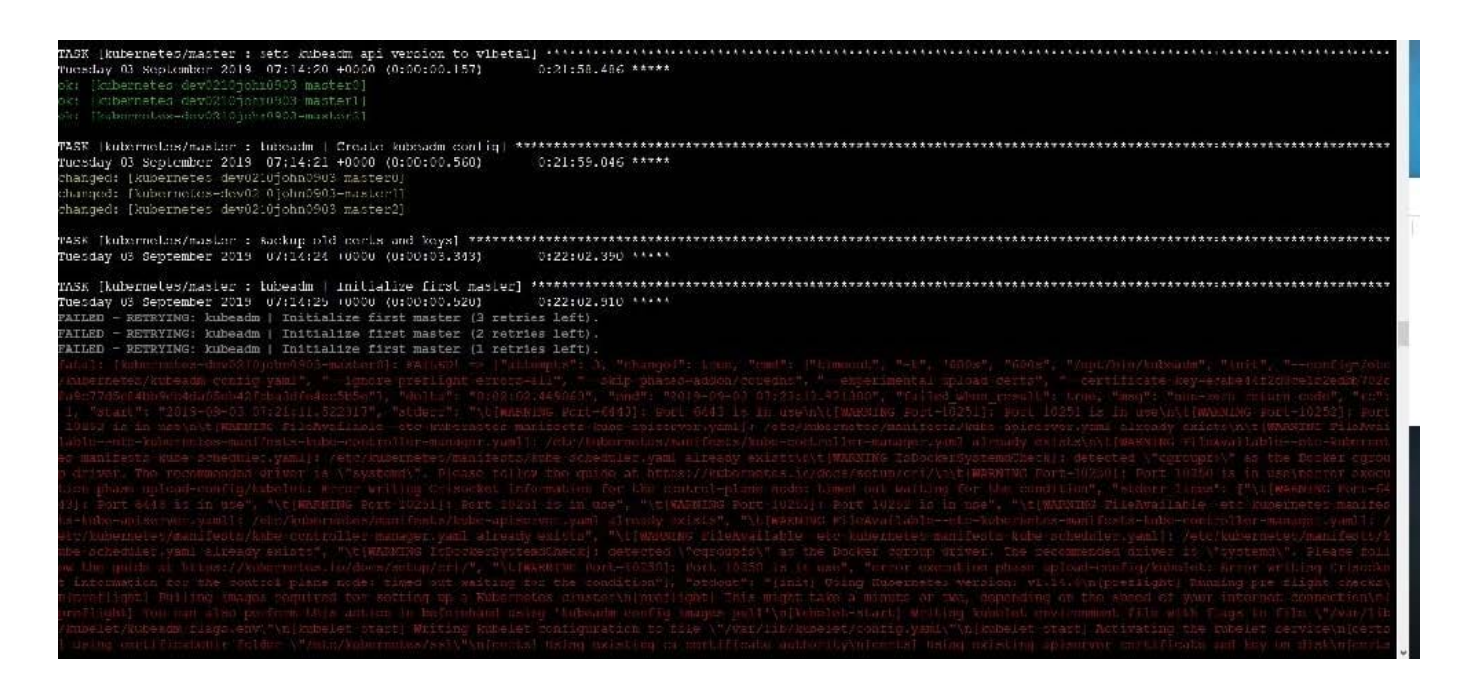

[Latest CKS Dumps](https://www.leads4pass.com/cks.html) [CKS Practice Test](https://www.leads4pass.com/cks.html) [CKS Study Guide](https://www.leads4pass.com/cks.html)